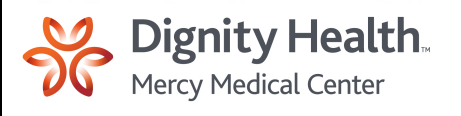

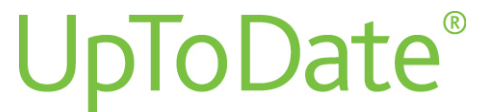

## **UpToDate Anywhere is Now Available!**

## **Register now — it's easy:**

- 1. Log in to MEDITECH Magic. Within MEDITECH you will be able to access UpToDate from the following EMR Tabs: Problem List, Special Panels, Lab Tests, Medications, Orders and Care Trends.
- 2. When you have these EMR Tabs open, right click on any clinical term. UpToDate will appear as an option to click on or you may go to the UpToDate Desktop Icon  $\Box$  located on any Dignity Health computer.
- 3. Click on **Log in/Register** in the top right-hand corner of the UpToDate search page.
	- a. If you are a new user, Register by filling out the information on the right side of the registration page.
	- b. **If you have an existing UpToDate Username and Password**, simply Log In on the left side of the registration page.
- 4. You are now registered and will receive a confirmation email with information about installing the UpToDate Mobile App.
- 5. To ensure you are accruing CME/CE/CPD credits, log in to UpToDate each time you conduct a search by accessing UpToDate via MEDITECH which will automatically log you in after completion of the one-time registration process referenced above or log in to UpToDate using the Desktop Icon.

## **[Watch the short registration video](https://www.youtube.com/watch?v=YqR2OFnKR9A&feature=youtu.be)**

## **Here's what you get with UpToDate Anywhere:**

- Free UpToDate Mobile App for your iOS®, Android™, or Windows 8 device. **[Watch](http://www.uptodate.com/home/help-demo) the [short Mobile App demo.](http://www.uptodate.com/home/help-demo)**
- $\checkmark$  Easy access to UpToDate by logging in from any computer with an Internet connection.
- $\checkmark$  Free, Category I continuing education credit (CME/CE/CPD) may be earned when you research a clinical question using UpToDate onsite or remotely – including on your mobile device.

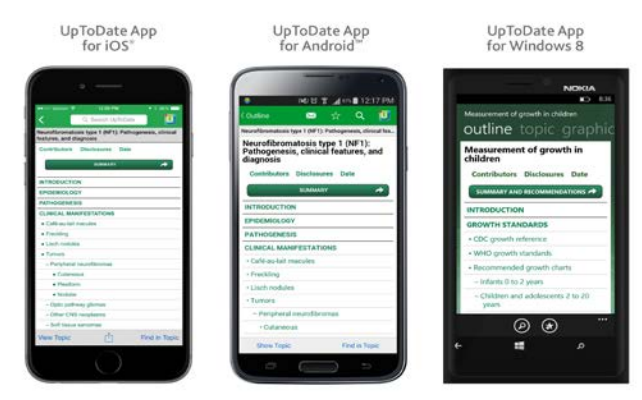

**For questions about UpToDate Anywhere, view the [Quick Reference Guide.](http://www.uptodate.com/sites/default/files/cms-files/pdf/printed-materials/405_Integrated_AccessGuide.pdf)**

UpToDate Customer Service 800.998.6374 customerservice@uptodate.com